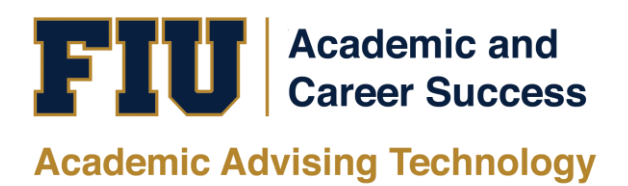

## HOW TO ACCESS ACADEMIC ADVISING REPORTS IN [MY.FIU.EDU](http://my.fiu.edu/)

## TRAINING MANUAL

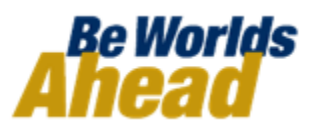

## **HOW TO ACCESS ACADEMIC ADVISING REPORTS IN [MY.FIU.EDU](http://my.fiu.edu/)**

Access to the Advisor Center folder in [my.fiu.edu](http://my.fiu.edu/) is currently restricted to only users with the Advisor security role. Other users, such as instructors or administrative support staff with other Academic Advising security roles may want to generate and view academic advising reports while logged into [my.fiu.edu.](http://my.fiu.edu/) This is possible but requires different navigation. This document shows how non-advisor users can generate or view an academic advising report from within [my.fiu.edu.](http://my.fiu.edu/)

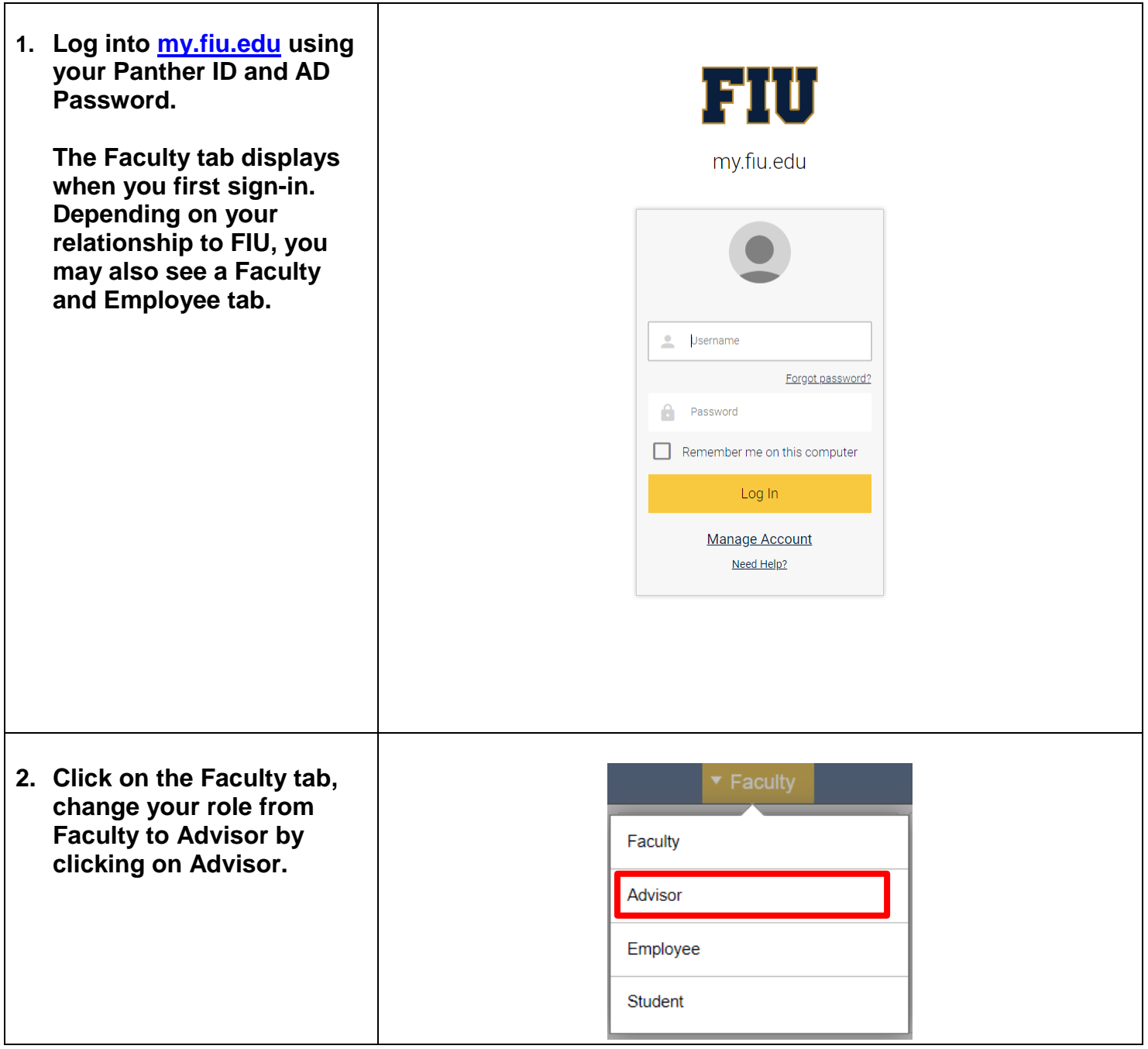

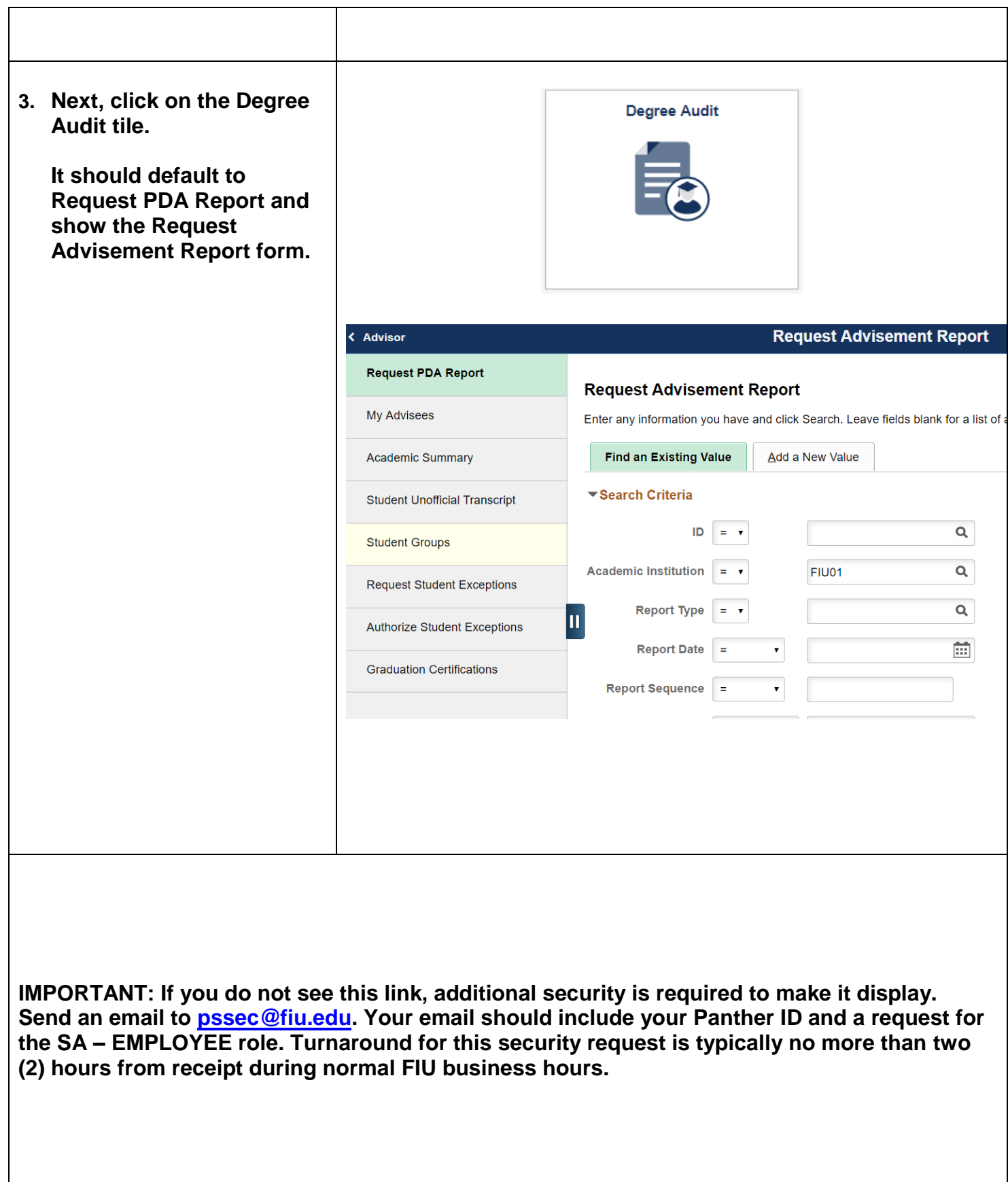

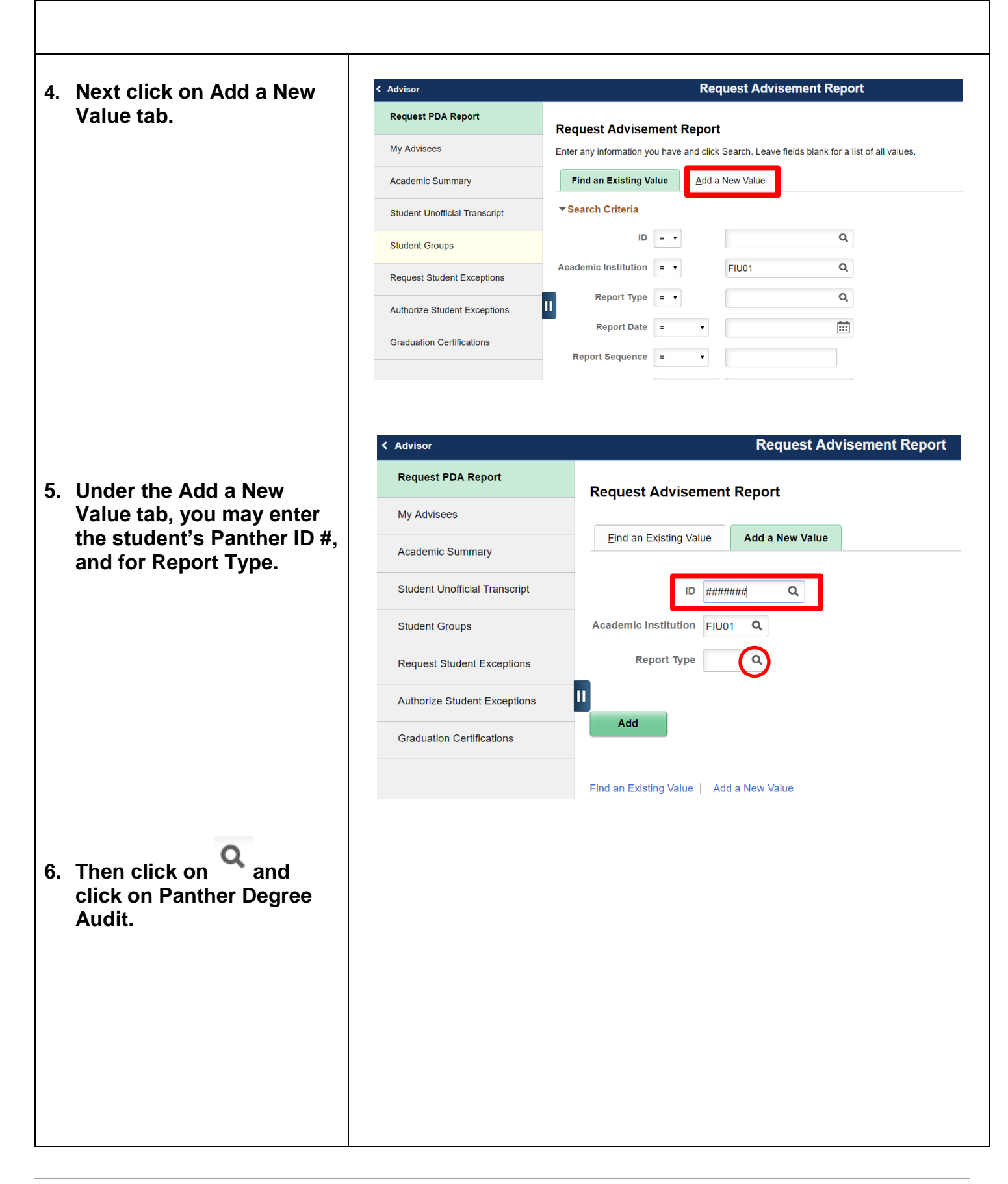

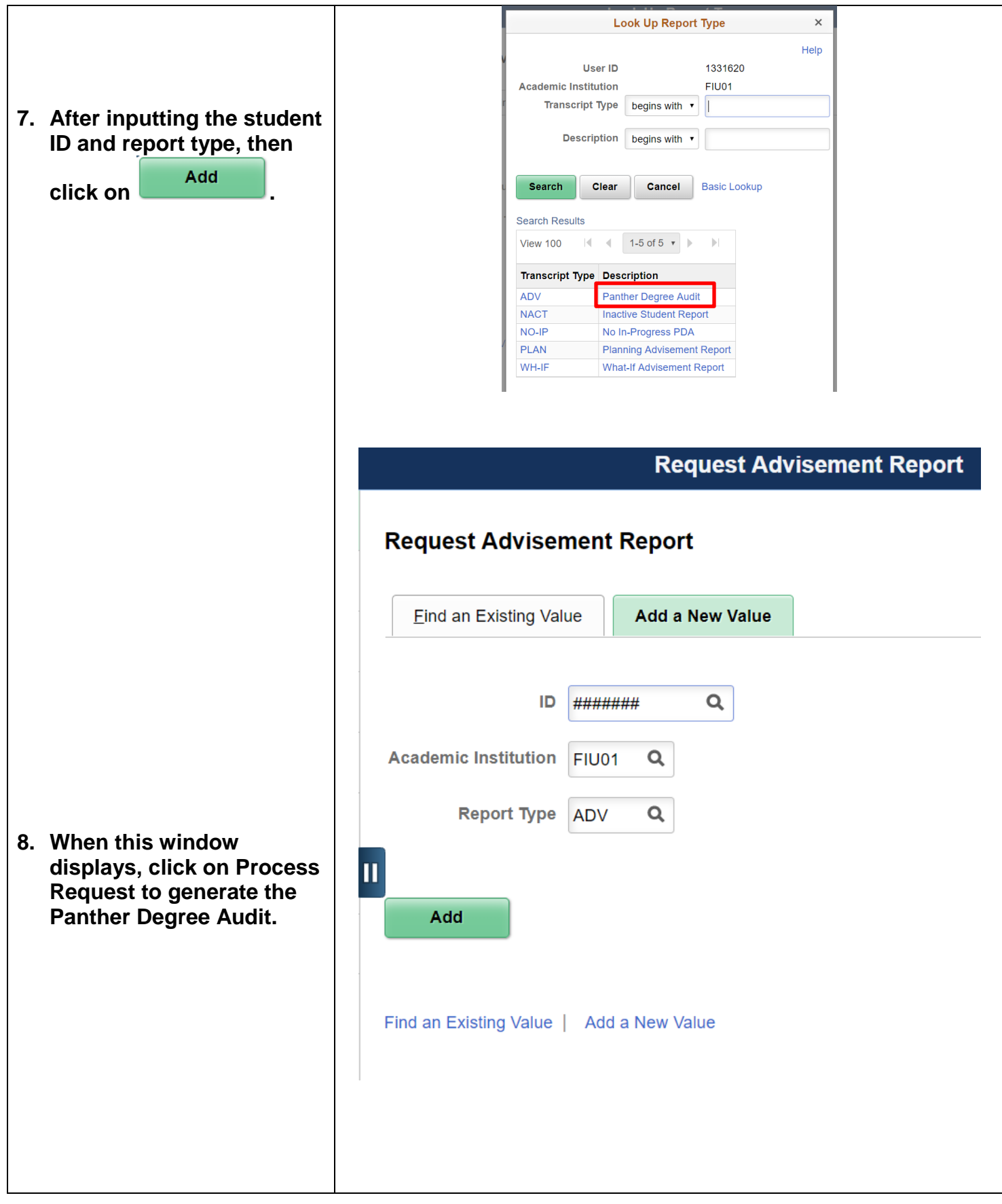

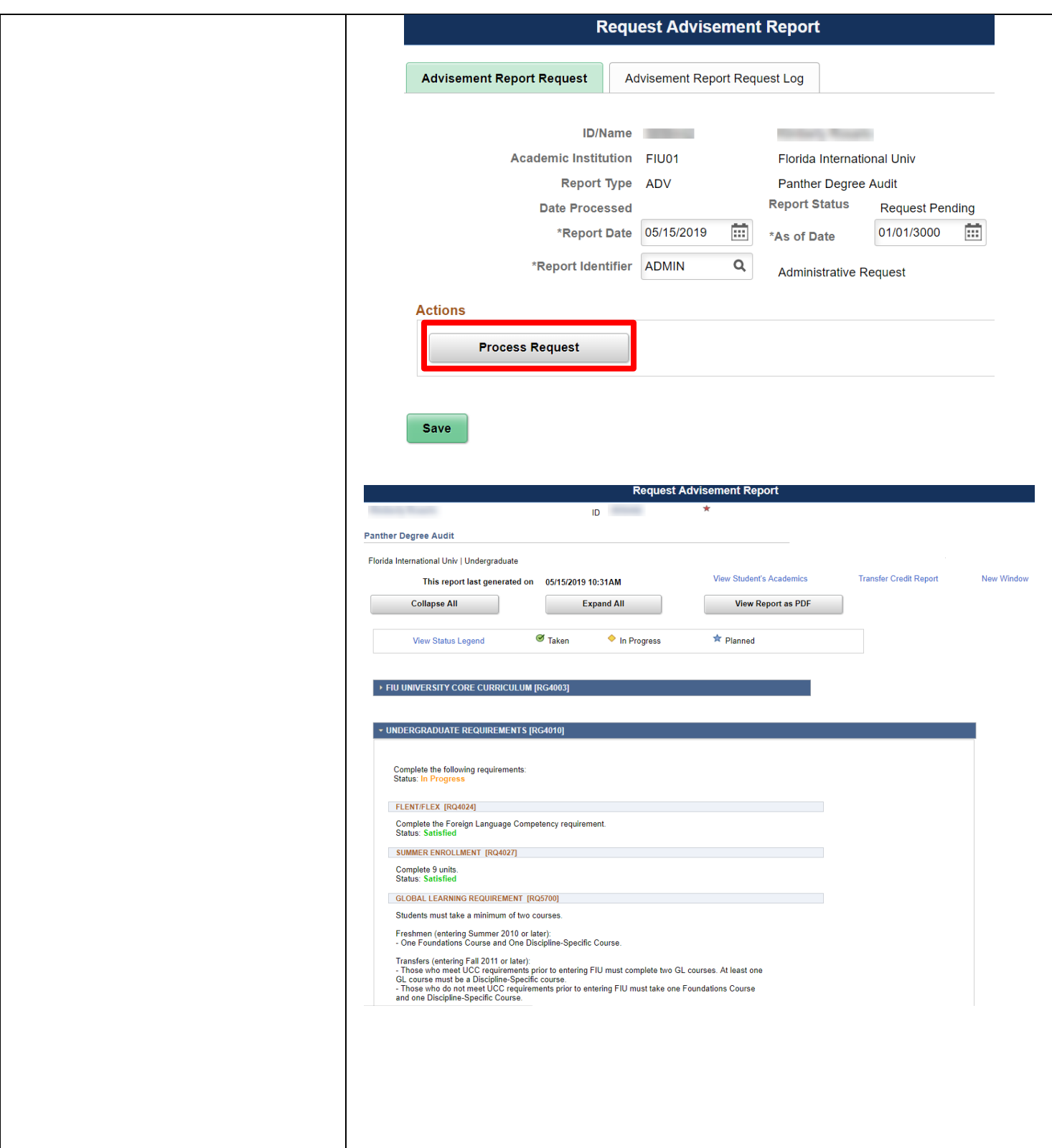

## **If you have questions after reviewing this tutorial, please contact [advisingtech@fiu.edu.](mailto:advisingtech@fiu.edu)**